## **Manage / Organize Grade Center**

## **Access Manage / Organize Grade Center by going to the Action Bar.**

- **Reorder** Grade Center columns
- **Show / Hide** columns in the Grade Center (instructor view)
- **Categorize** columns for weighting grades
- Check the **Points Possible** assigned to assignments (must go to Modify Column to change points possible)

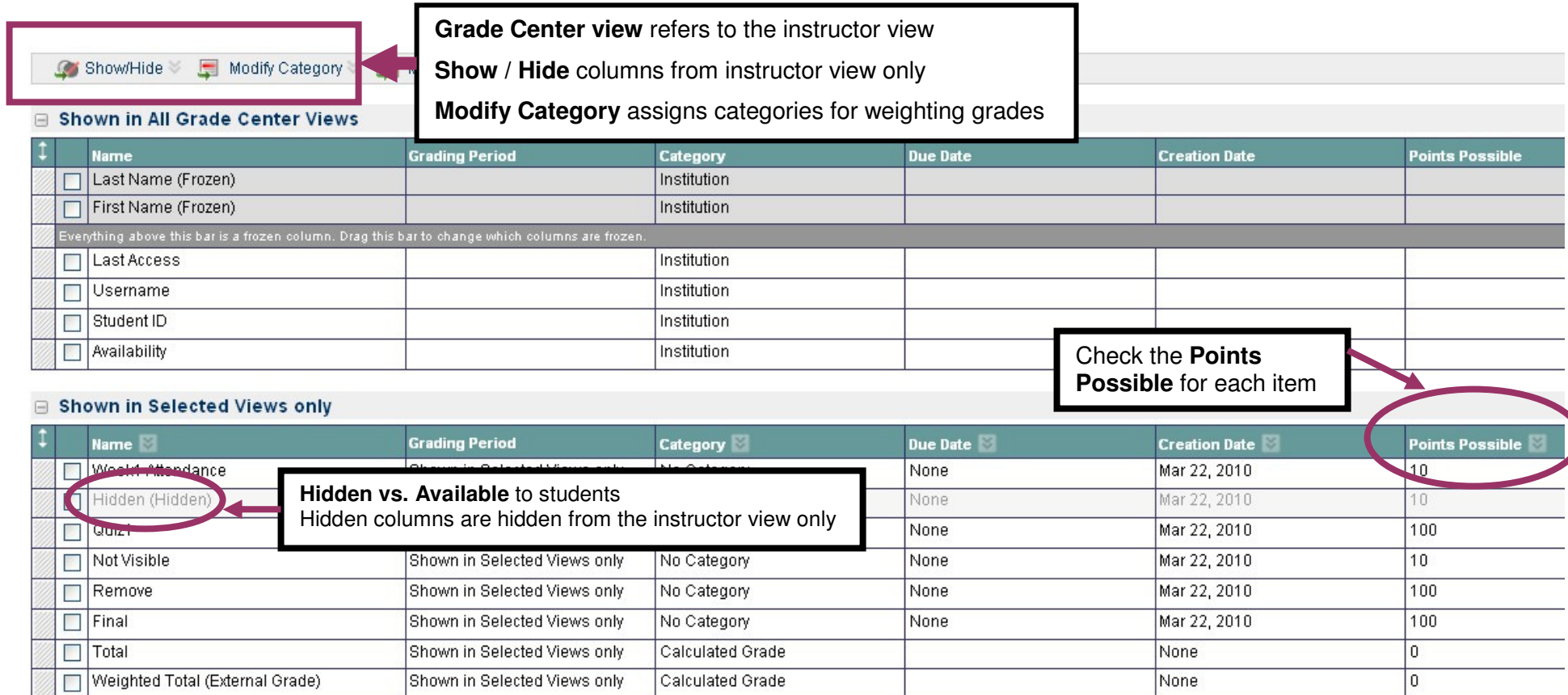

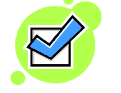

**Check boxes** to select one or more items at a time to Hide or **Categorize** 

**Drag and drop** to easily reorder Grade Center columns